# **Boletim Técnico**

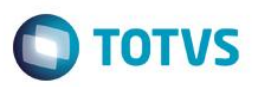

## **Processo Modularizado de Montagem de Participantes**

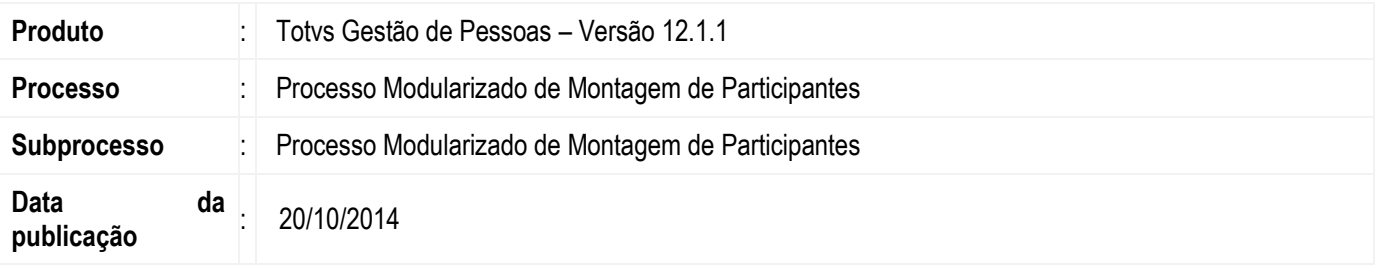

O Processo Modularizado de Montagem de Participantes tem como objetivo fornecer uma infraestrutura para criação e manipulação de estrutura hierárquica e genérica de avaliadores e seus avaliados. Essa estrutura pode ser utilizada em qualquer módulo do sistema que possui estrutura de avaliadores/avaliados.

### **Desenvolvimento/Procedimento**

#### **1 – Montagem da estrutura de Avaliador/Avaliado**

A montagem da estrutura de Avaliador/Avaliado pode ser feita das seguintes formas: Automática, Manual ou através de Importação de arquivo XML. Nos tipos de montagem Automática e Manual os avaliados são carregados baseados nos parâmetros de Elegibilidade:

Estrutura de lotação: Considera todos os participantes que estejam lotados em seção com chefia direta do Avaliador. Exceto quando a opção "Supervisores" estiver marcada e o participante pertencer a uma equipe.

Estrutura de hierarquia: Considera os participantes que são chefes de seções diretamente abaixo da seção com chefia do Avaliador. Exceto quando a opção "Supervisores" estiver marcada e o participante pertencer a uma equipe.

Supervisores: Serão considerados como Avaliados do supervisor, qualquer participante que faça parte da equipe no qual o mesmo é supervisor, independente da seção e da chefia onde o participante esteja lotado.

#### **1.1 – Tipo de montagem: Automática**

A montagem automática é realizada em uma única etapa com a seleção dos participantes em foco pelas informações de Pessoas, Funcionários, Chefes ou Supervisores. Serão carregados todos os selecionados. Os participantes secundários serão carregados automaticamente ao final do processo.

#### **1.2 – Tipo de montagem: Manual**

A montagem manual é realizada em duas etapas:

1.2.1 – Primeira etapa: seleção dos participantes em foco pelas informações de Pessoas, Funcionários, Chefes ou Supervisores.

1.2.2 – Segunda etapa: seleção manual dos participantes em foco na "grid" à direita, arrastando e soltando na árvore da esquerda. Os participantes secundários serão carregados automaticamente durante essa etapa do processo.

෧

**Este** 

documento é de propriedade da TOTVS. Todos os direitos reservados.

ൎ

### **Boletim Técnico**

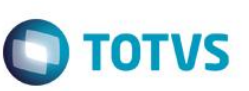

#### **1.3 – Tipo de montagem: Importação XML**

A montagem por importação de XML carregará toda a estrutura Avaliador/Avaliado através do arquivo XML ao finalizar o processo. A estrutura do arquivo deve estar de acordo com o padrão abaixo. Tal estrutura pode ser exportada ao clicar no ícone "Exportar XML".

```
<?xml version="1.0" encoding="UTF-8"?>
<participantes> 
<participante> 
        <codcoligadaavaliador>1</codcoligadaavaliador> 
        <chapaavaliador>00001</chapaavaliador> 
        <codtipoavaliador>2</codtipoavaliador> 
        <codcoligadaavaliado>7</codcoligadaavaliado> 
        <chapaavaliado>00015</chapaavaliado> 
</participante> 
<participante> 
        <codcoligadaavaliador>6</codcoligadaavaliador> 
        <chapaavaliador>00015</chapaavaliador> 
        <codtipoavaliador>1</codtipoavaliador> 
        <codcoligadaavaliado>6</codcoligadaavaliado> 
        <chapaavaliado>00015</chapaavaliado> 
</participante> 
<participante> 
        <codcoligadaavaliador>1</codcoligadaavaliador> 
        <chapaavaliador>00001</chapaavaliador> 
        <codtipoavaliador>2</codtipoavaliador> 
        <codcoligadaavaliado>1</codcoligadaavaliado> 
        <chapaavaliado>00003</chapaavaliado> 
</participante> 
<participante> 
        <codcoligadaavaliador>1</codcoligadaavaliador> 
        <chapaavaliador>00003</chapaavaliador> 
        <codtipoavaliador>1</codtipoavaliador> 
        <codcoligadaavaliado>1</codcoligadaavaliado> 
        <chapaavaliado>00003</chapaavaliado> 
</participante> 
<participante> 
        <codcoligadaavaliador>1</codcoligadaavaliador> 
        <chapaavaliador>00001</chapaavaliador> 
        <codtipoavaliador>2</codtipoavaliador> 
        <codcoligadaavaliado>1</codcoligadaavaliado> 
        <chapaavaliado>00004</chapaavaliado> 
</participante> 
</participantes>
```
 $\overline{6}$ 

.<br>ര

# **Boletim Técnico**

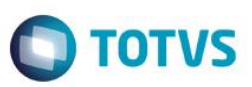

#### **Atenção**

Participante em foco: determina quais são os personagens principais e secundários, com as seguintes opções: - Foco nos avaliadores: determina que os avaliadores serão os personagens principais e os avaliados serão os personagens secundários.

- Foco nos avaliados: contrário ao item anterior.

O padrão é considerar o Foco nos Avaliadores, ficando os Avaliados como secundários.

Clicando com o botão direito sobre o participante é possível "Excluir participante" ou "Visualizar dados da pessoa".

**Em caso de dúvidas consulte o help do aplicativo ou entre em contato pelo Help Desk.**